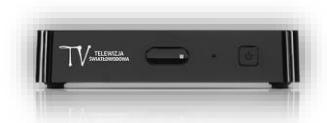

## **Instrukcja korzystania z opcji Catchup TV.**

1. Klikamy przycisk na pilocie od dekodera, po wskazanej czynności na ekranie telewizora pojawi się Ekran główny dekodera.

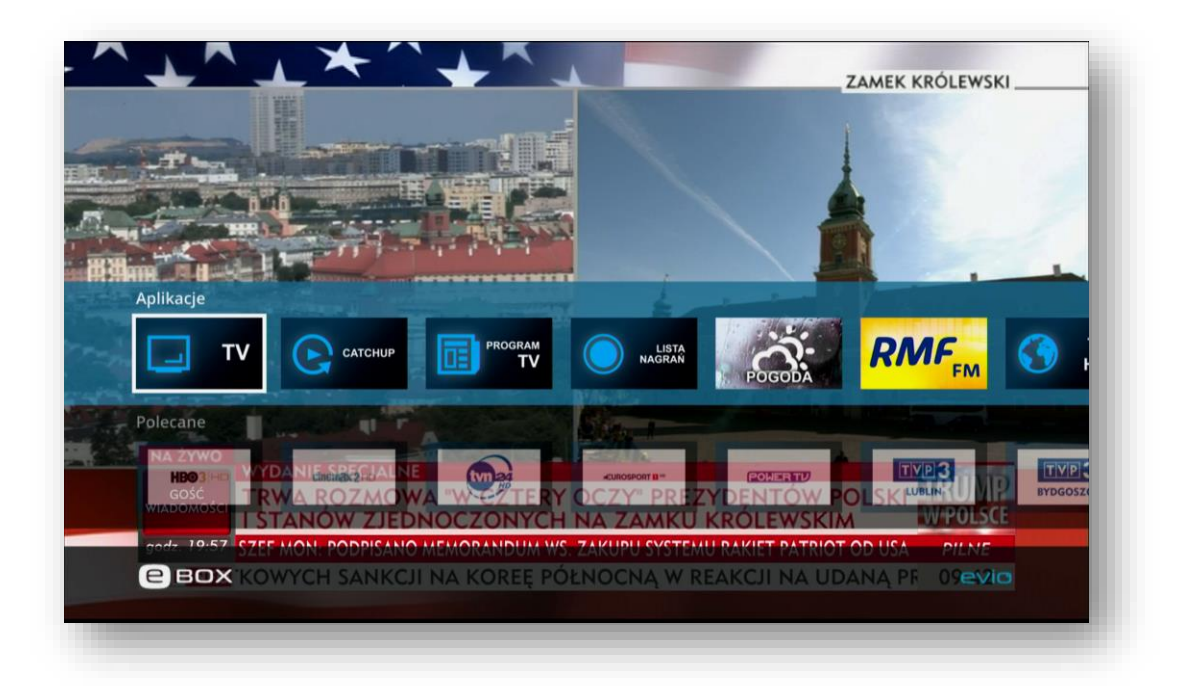

2. Za pomocą pilota od dekodera wyszukujemy zakładki Catchup i klikamy przycisk **OK**.

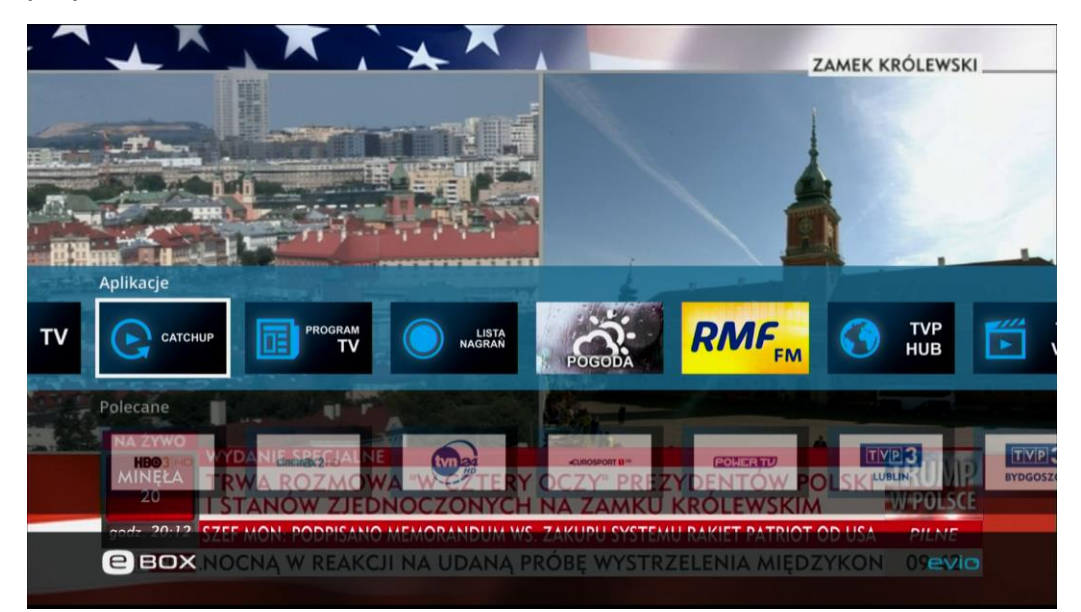

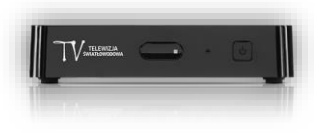

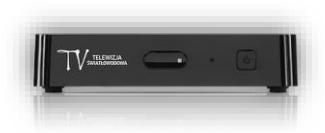

3. Z uruchomionego ekranu za pomocą strzałek góra/dół na pilocie od dekoder wybieramy interesujący nas kanał TV.

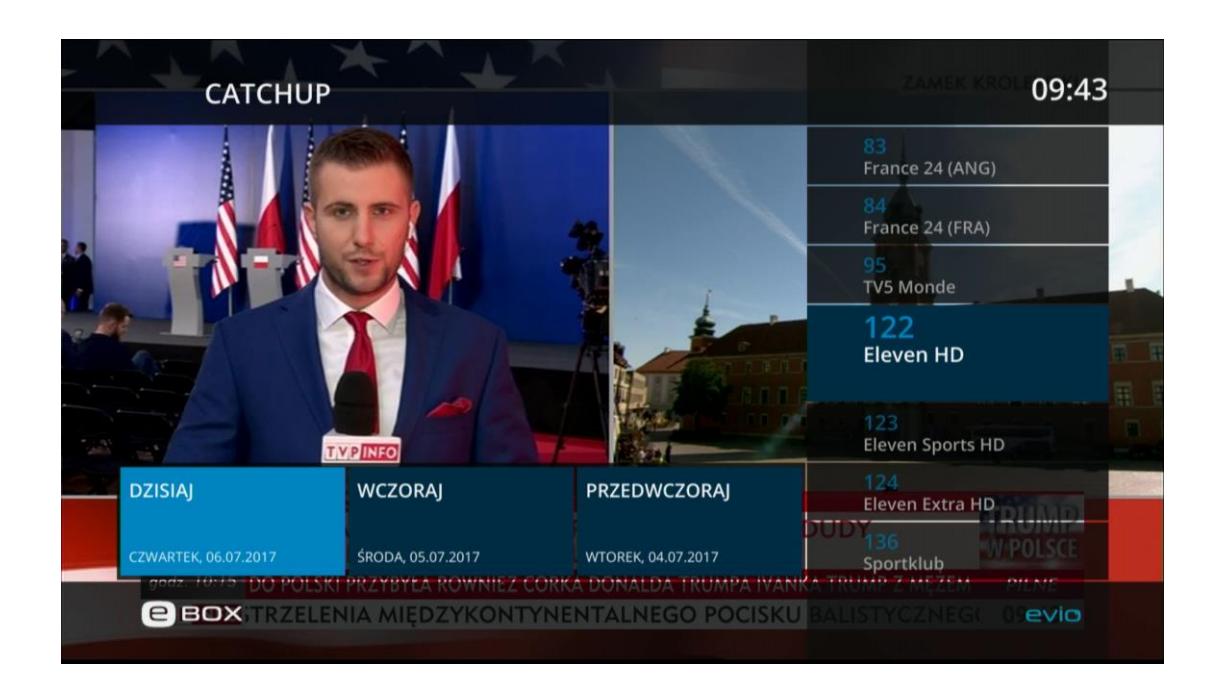

4. Następnie klikamy przycisk **OK**, po czym na ekranie telewizora pojawi nam się możliwość wyboru audycji z dnia dzisiejszego oraz dwóch poprzednich. (DZISIAJ, WCZORAJ, PRZEDWCZORAJ).

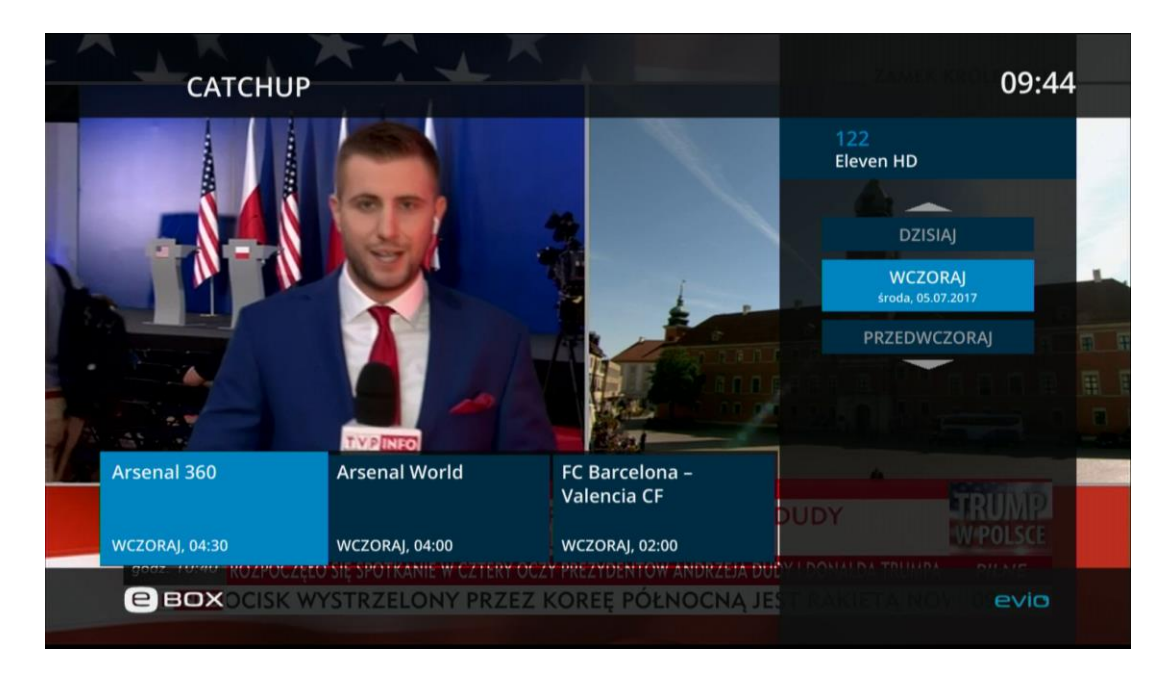

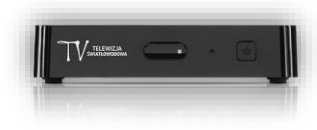

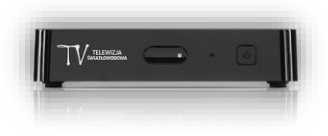

5. Wybieramy interesujący nas dzień i klikamy na pilocie przycisk **OK.** Następnie z opcji u dołu ekranu za pomocą strzałek na pilocie lewo/prawo wybieramy interesującą nas audycję.

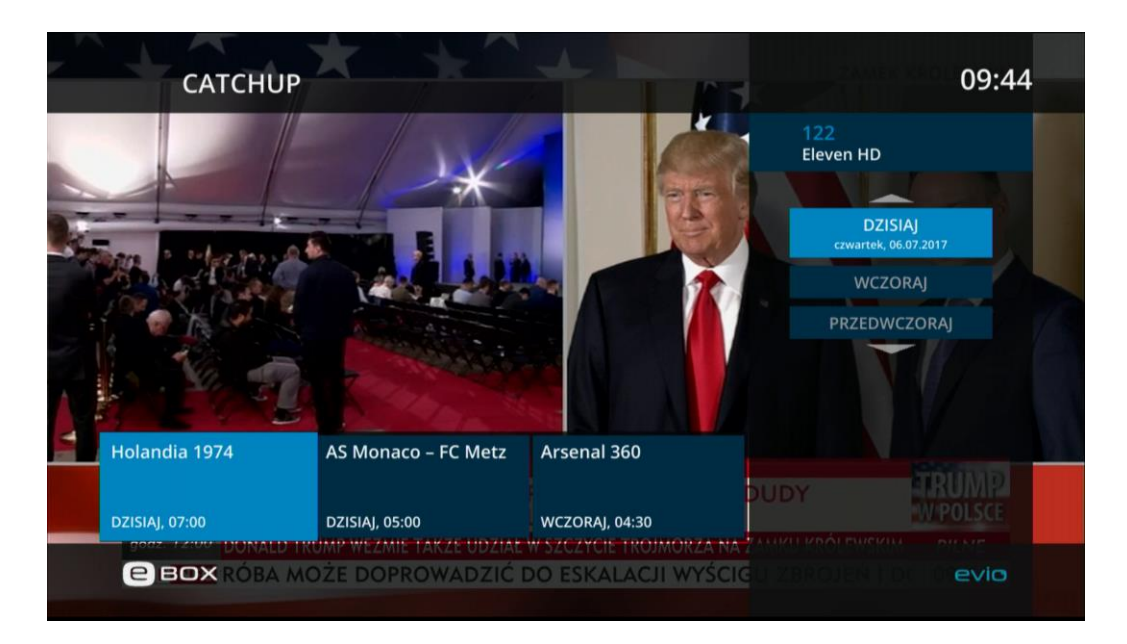

6. Następnie klikamy przycisk **OK**. Na kolejnym ekranie wybieramy opcję OGLĄDAJ i potwierdzamy ją przyciskiem **OK**.

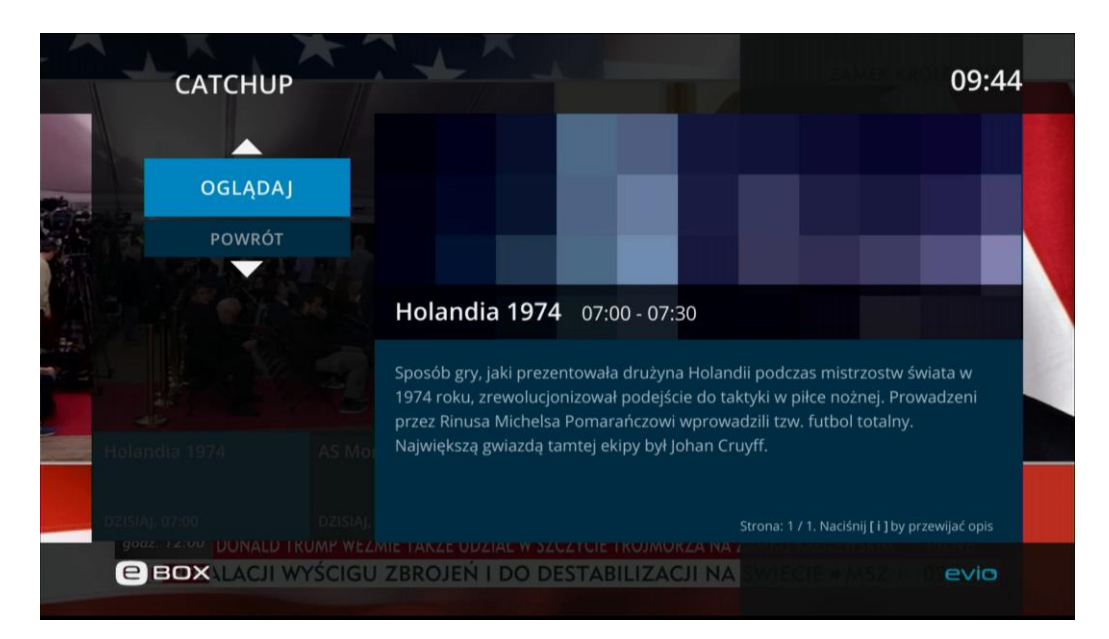

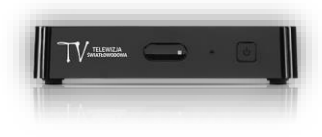